# **Создание учебного Web- сайта**

# **цель урока**

- научить создавать Web-сайты;
- воспитание познавательных интересов, творческих способностей учащихся;
- развития операционного мышления;

# **Создание учебного Web- сайта**

• Web- сайт состоит из Web- страниц, объединенных гиперссылками. Webстраницы могут быть интерактивными и могут содержать мультимедийные и динамические объекты.

# **Создание учебного Web- сайта**

Создание Web- сайтов реализуется с использованием языка разметки гипертекстовых документов HTML. Технология HTML состоит в том, что в обычный текстовый документ вставляются управляющие символы (тэги) и в результате мы получаем Web-страницу. для создания Web- страниц используется простейшие текстовые редакторы, например **блокнот**.

### ● <**IMG HEIGHT="200" WIDTH="200" SRC="5 элемент (лица).JPG">-**вставка, и размер рисунка

- <HR>-горизонтальный разделитель
- <**BR**>- перевод строки
- **● <FONT>-**форматирование текста
- **● <P ALIGN="LEFT">-**выравнивание окна
- <**P></P>** абзац
- 
- **● <BGCOLOR="">** цвет фона
- **● <FONT COLOR="BLUE"></FONT>** цвет шрифта
- **● <TITLE></TITLE>**-имя страницы.
- **● <BODY> </BODY>-**содержание страницы
- **<HTML></HTML> -**начало и конец страницы

## **тэги**

**● <HEAD></HEAD>** описание страницы, в том числе и ее имя

Вид Web-страницы задается тэгами, которые заключаются в угловые скобки. Тэги могут быть одиночными или пар ными, для которых обязательно наличие открывающего и закрывающего тегов (такая пара тэгов называется *контей нером).*

### **Название нашей Web-страницы «Компьютер»:**

- <HEAD>
- $<$  T1TLE>компьютер</ T1TLE >
- $\bullet$  </HEAD>

• Основное содержание страницы помещается в контейнер <BODY></BODY> и может включать текст, таблицы, бегущие строки, ссылки на графические изображения и звуковые файлы и так далее.

### **Поместим для начала на страницу текст «Все о компьютере»:**

- $\bullet$  <BODY>
- Все о компьютере
- $\bullet$  </BODY>

• Созданную Web- страницу необходимо сохранить в виде файла. принято сохранять титульный файл сайта, т. е тот, который первый загружается в браузер, под именем Index.htm.

- $\bullet$  <HTML >
- $\bullet$  <HEAD>
- <TITLE> Компьютер</TITLE>
- $\bullet \quad$  </HEAD >
- <BODY
- BGCOLOR="GREEN" >
- <FONT COLOR="BLUE" >
- < H1 ALIGN="center">Все о компьютере</H1 >
- $\bullet$  </FONT>
- <P ALIGN="LEFT"> На этом сайте вы сможете получить различную информацию о компьютере,
- <BR>его программном обеспечении и ценах на компьютерные комплектующие.
- <IMG HEIGHT="200" WIDTH="200" SRC="5 элемент (лица).JPG" ALIGN="RIGHT">
- <P ALIGN="LEFT"> Терминологический словарь познакомит вас с компьютерными терминами.</P>
- $<$ /BODY $>$
- $<$ /HTMI  $>$

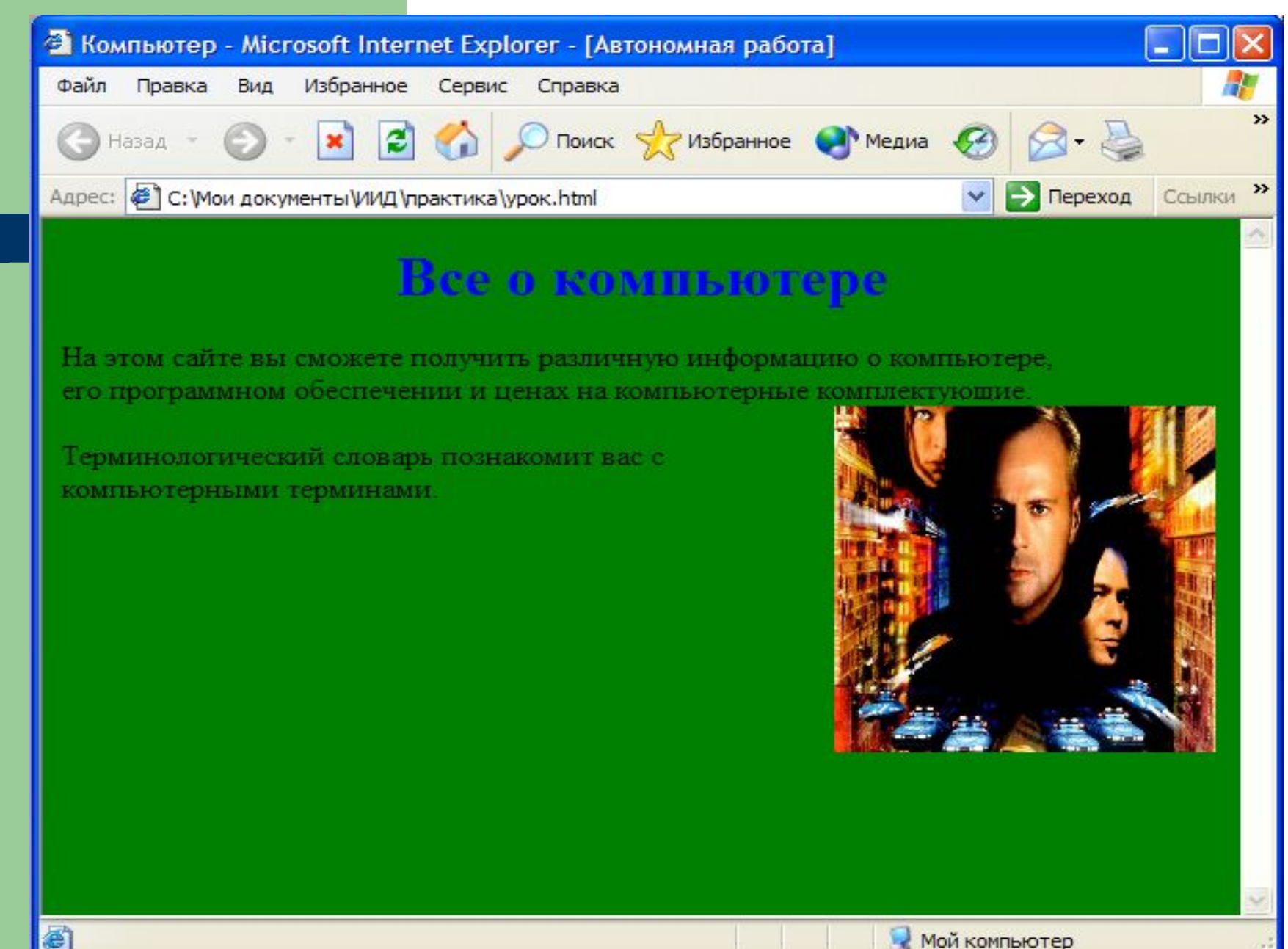